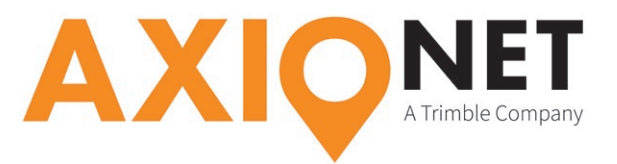

## **Anleitung für die Topcon-Software Pocket 3D**

## **Änderung IP-Adresse • Umstellung Referenzstationshersteller**

Nachfolgende Anleitung für die Topcon Pocket 3D-Software erläutert das Ändern der IP-Adresse und die Umstellung der "Hersteller Basisstation" auf "Automatisch" für Messungen im AXIO-NET-Referenz- netz.

## **Anleitungen für das Ändern der IP-Adresse**

Wichtig: Nach dem Ändern der IP-Adresse müssen die Zugangspunkte (Mountpoints) einmalig neu heruntergeladen werden.

- Im Hauptmenü unter [Konfig. > Ausrüstung] die gewünschte Ausrüstung markieren
- Zum Editieren der Ausrüstung auf [Bearb.] klicken
- 2x [Weiter] klicken
- Mit [IP] das Menü zur Eingabe der IP-Adresse öffnen
- Bisherigen Eintrag mit <caster.axio-net.eu/2101> überschreiben
- [OK] bestätigen
- Auf [Weiter] klicken und Konfiguration mit [OK] abschließen

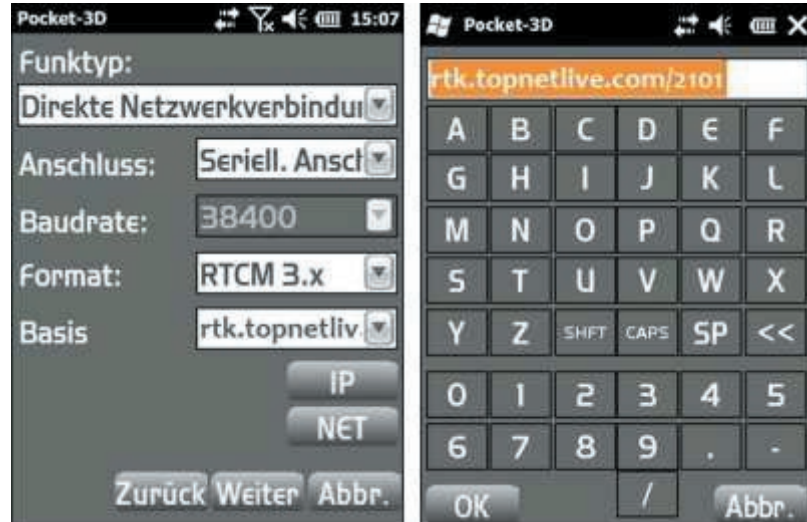

## **Zugangspunkte (Mountpoints) neu herunterladen**

- Mit dem GNSS-Empfänger verbinden
- Ausgehend vom Hauptmenü [Konfig. > Funk] klicken
- Dort auf [NET] klicken
- Aktuellen Zugangspunkt notieren
- Schraubenschlüssel anklicken und aktuelle Zugangspunkte runterladen (vgl. Abbildung unten)
- Notierten Zugangspunkt wieder neu einstellen
- Anschließend 2x [OK] drücken

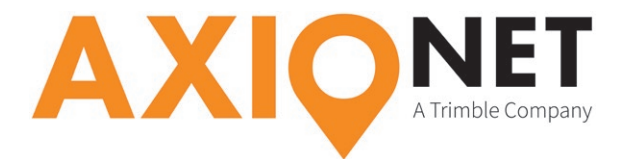

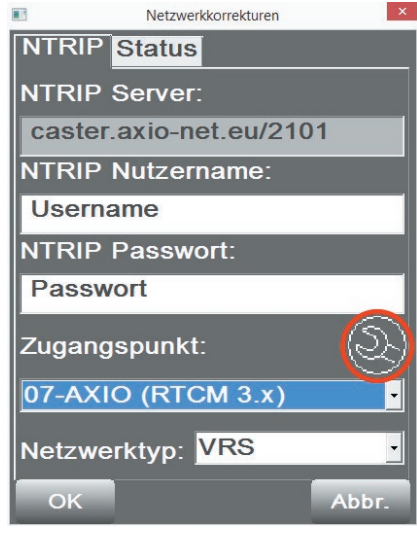

Anleitungen zur Umstellung "Hersteller Basisstation" auf "Automatisch"

- Statusmenü öffnen mit Klick auf
- Auf Reiter [Erweitert] wechseln
- Hersteller Basisstation] auf <Automatisch> setzen
- Mit [OK] bestätigen

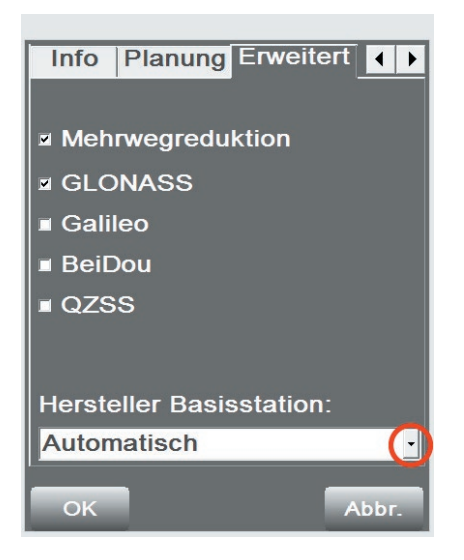